АНО ВО «Межрегиональный открытый социальный институт»

УТВЕРЖДАЮ Зав. кафедрой информационной<br>безопасности  $\frac{\overbrace{\text{A}}\text{A}}{\text{Thporokon}}$  заседания кафедры<br>
№ 1 «*01*» 19 20/1 г.

Фонд оценочных средств

для проведения текущего контроля успеваемости и промежуточной аттестации

Учебная дисциплина «Современные информационные технологии в финансовой сфере»

Образовательная программа 38.03.01 Экономика. Финансы и кредит

Йошкар-Ола 2017

#### СОДЕРЖАНИЕ

1. Перечень компетенций с указанием этапов их формирования в процессе освоения образовательной программы.

2. Описание показателей и критериев оценивания компетенций на различных этапах их формирования, описание шкал оценивания.

3. Типовые контрольные задания или иные материалы, необходимые для оценки знаний, умений, навыков и (или) опыта деятельности, характеризующих этапы формирования компетенций в процессе освоения образовательной программы. – оценочные средства для текущего контроля; – оценочные средства для промежуточной аттестации.

4. Методические материалы, определяющие процедуры оценивания знаний, умений, навыков и (или) опыта деятельности, характеризующих этапы формирования компетенций.

## 1. Перечень компетенций с указанием этапов их формирования в процессе освоения образовательной программы

В процессе освоения образовательной программы обучающиеся осваивают компетенции указанные в федеральных государственных образовательных стандартах высшего образования, сопоставленные с видами деятельности. Освоение компетенций происходит поэтапно через последовательное изучение учебных дисциплин, практик, подготовки ВКР и других видов работ предусмотренных учебным планом АНО ВО МОСИ.

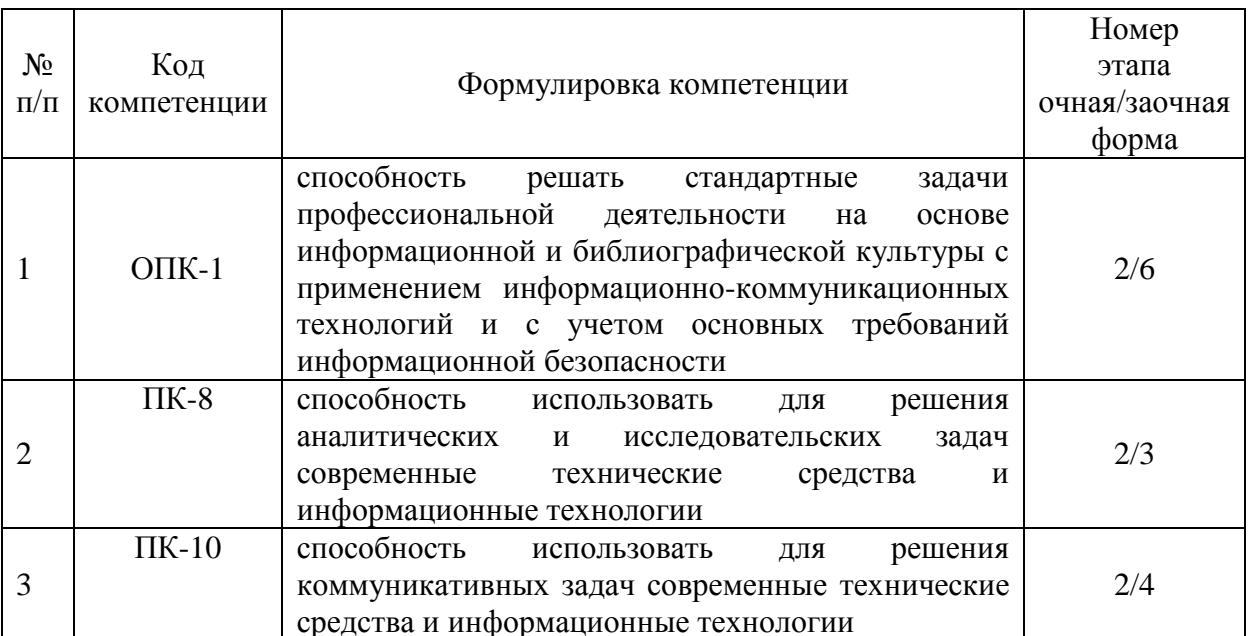

# 2. Описание показателей и критериев оценивания компетенций на различных этапах их формирования, описание шкал оценивания

Этапами формирования компетенций обучающихся при освоении дисциплины являются последовательное изучение содержательно связанных между собой разделов (тем) учебных занятий. Результаты текущего контроля и промежуточной аттестации позволяют определить уровень освоения компетенций обучающимися.

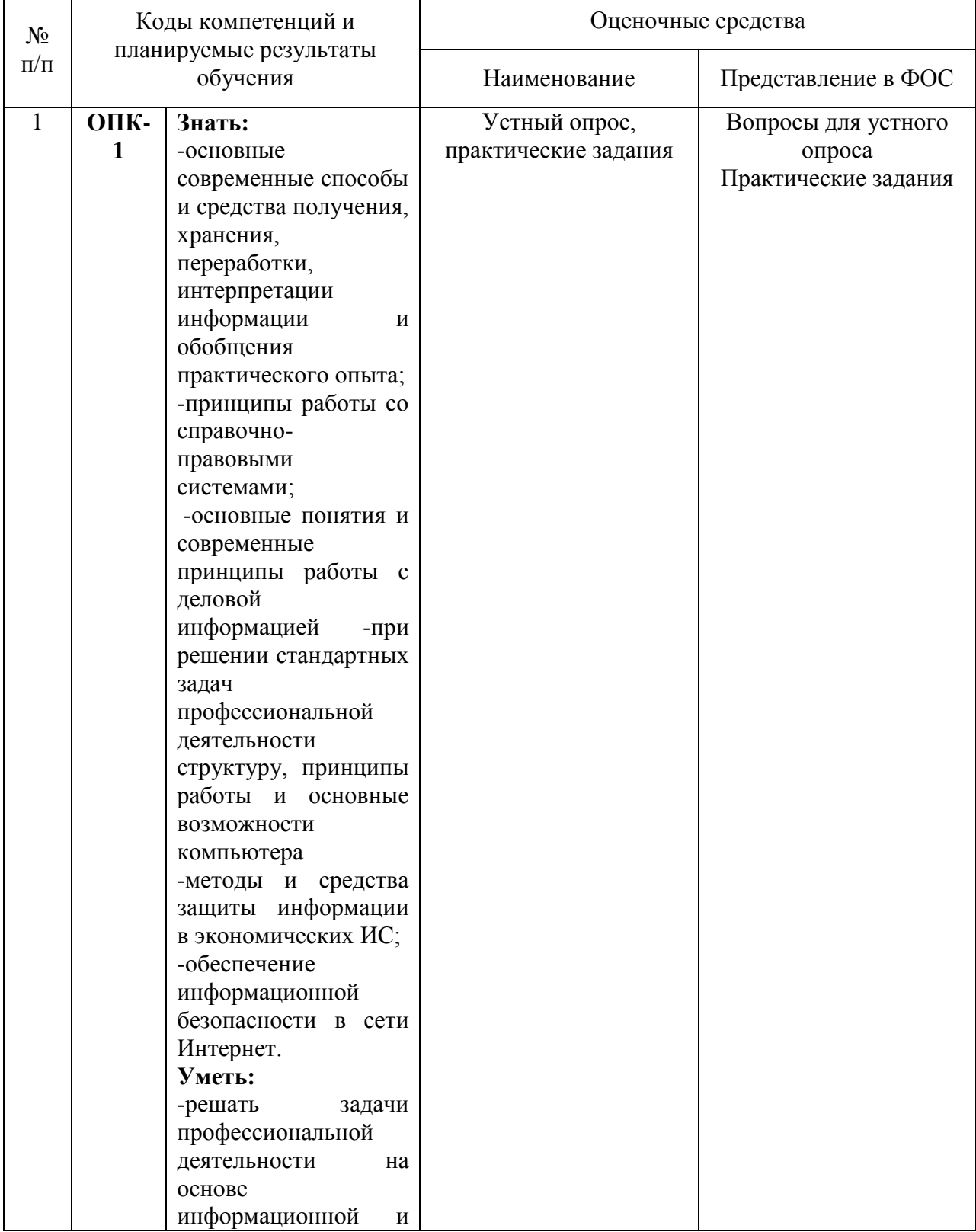

#### Перечень оценочных средств

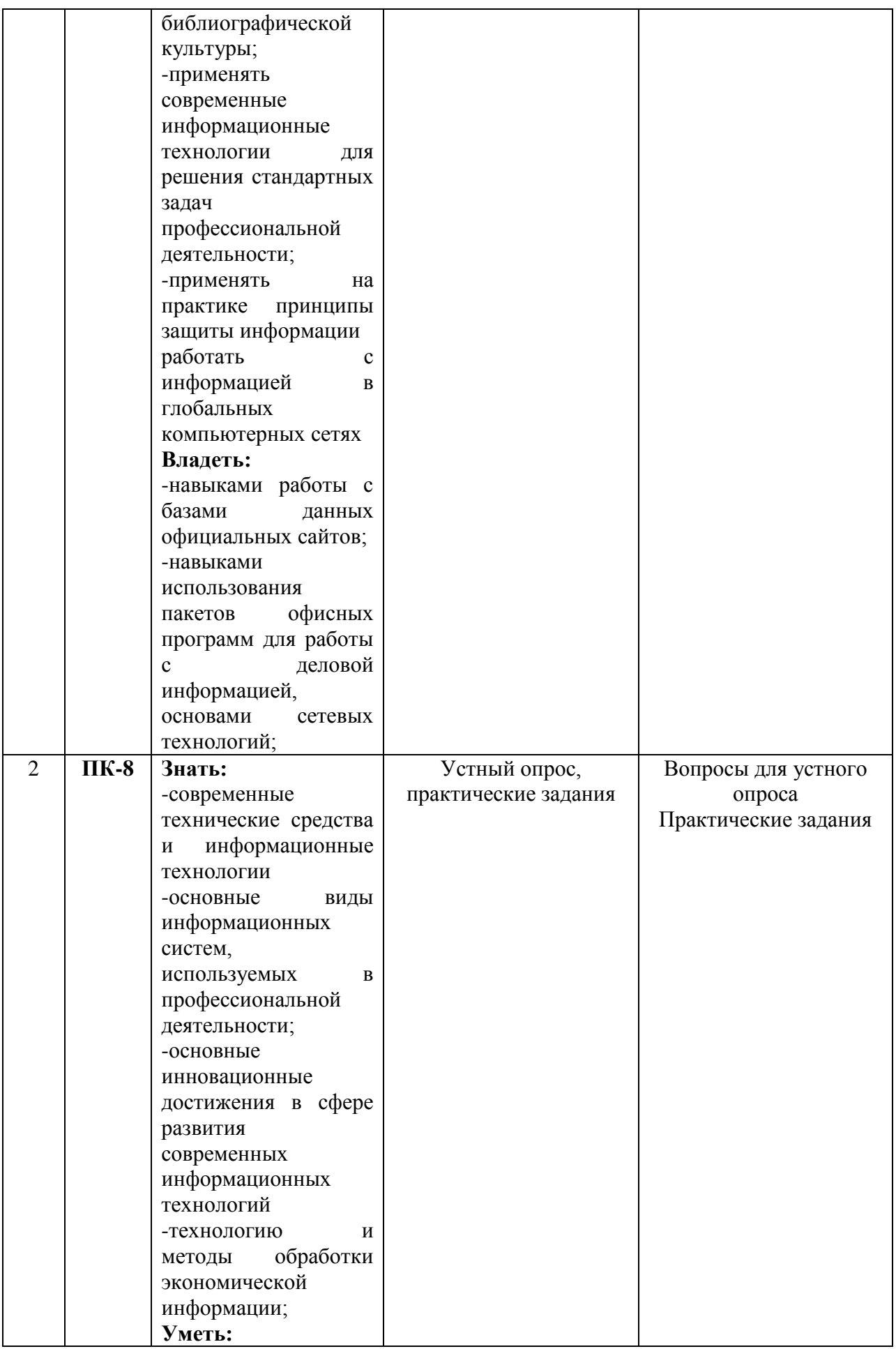

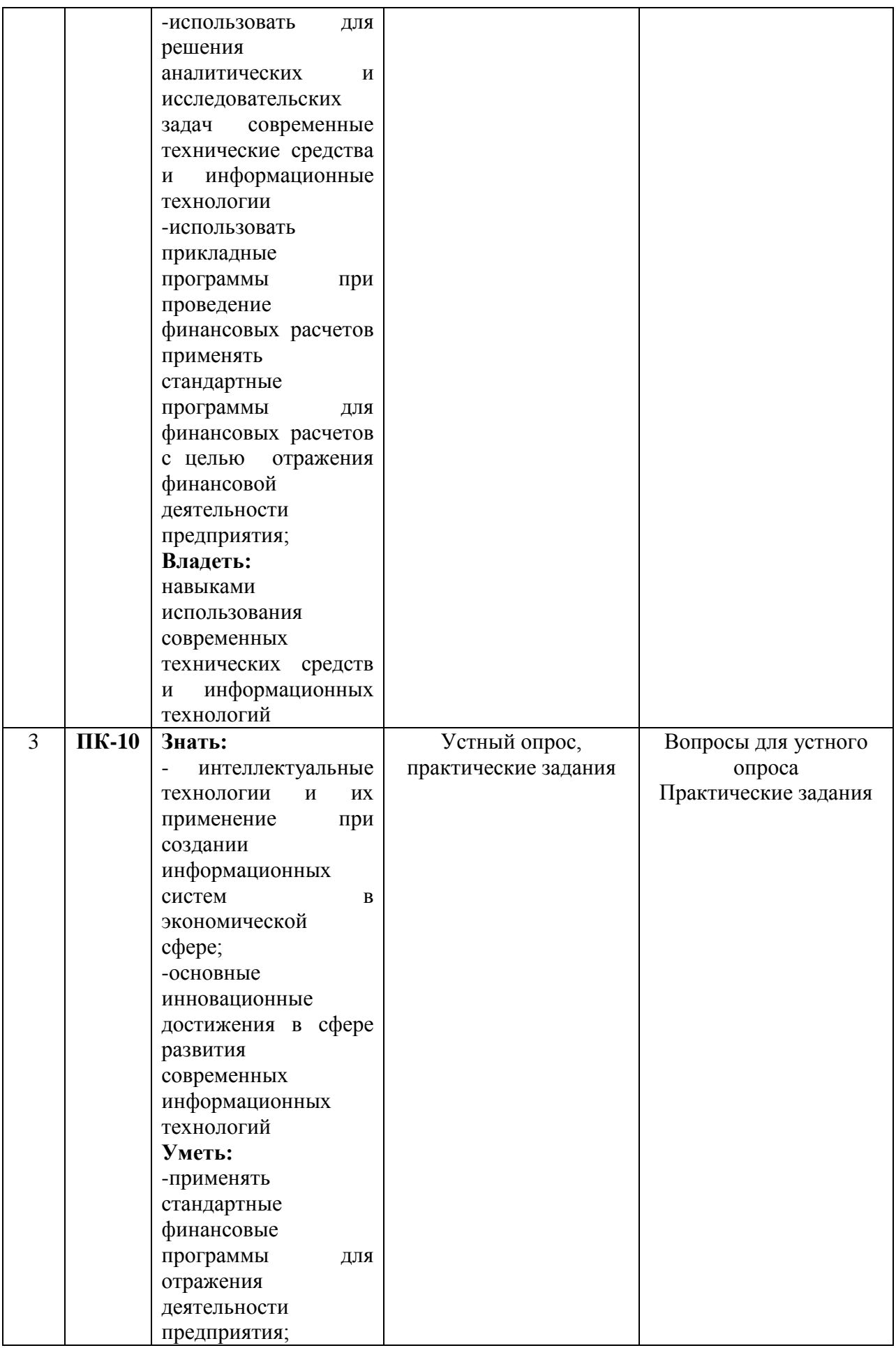

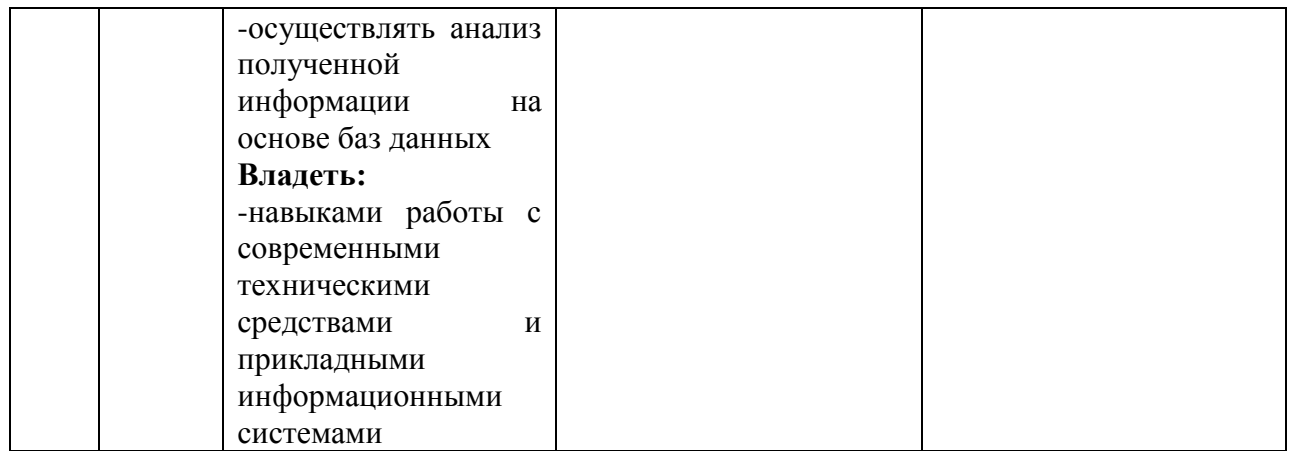

# 3. Типовые контрольные задания или иные материалы, необходимые для оценки знаний, умений, навыков и (или) опыта деятельности, характеризующих этапы формирования компетенций в процессе освоения образовательной программы.

# Текущая аттестация по дисциплине «Современные информационные технологии в финансовой сфере»

Студенты образовательной программы 38.03.01 Экономика. Финансы и кредит проходят текущую аттестацию в 2/6 семестре.

Оценочные средства текущего контроля:

- Устный опрос
- Практические задания

#### Основные виды оценочных средств по темам представлены в таблице

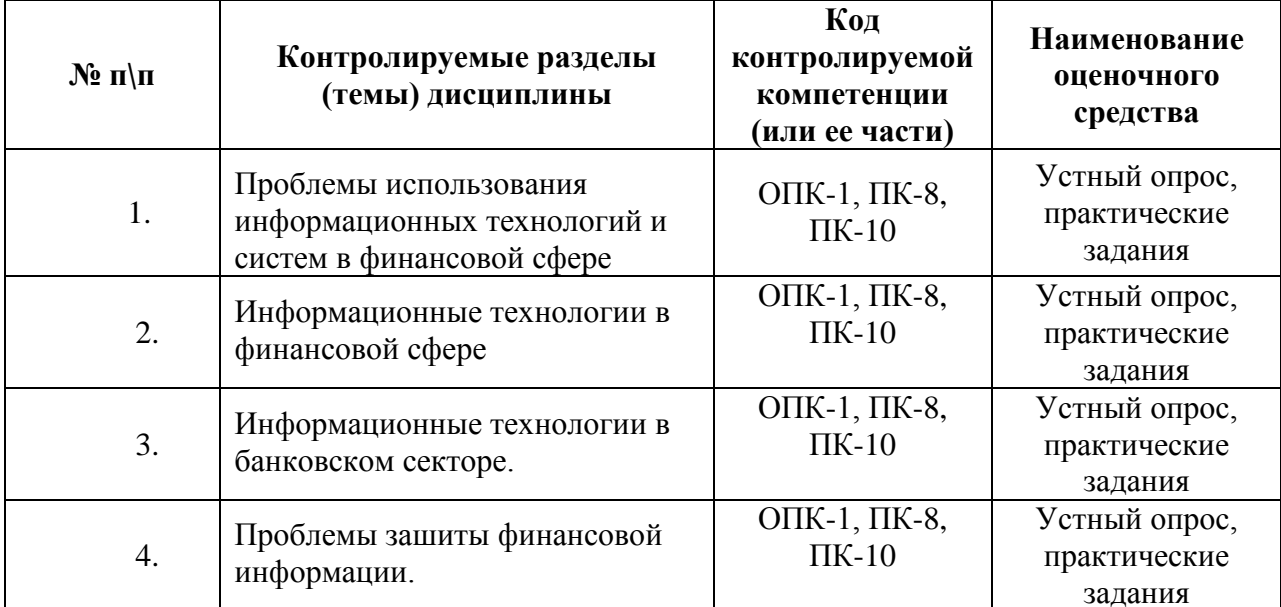

#### Вопросы для устного опроса

Отличительные особенности информационных систем и технологий

Эволюция информационных технологий

Отличительные особенности информационных ресурсов

Изменение роли финансов в современной экономике

Отличительные особенности использования облачных технологий в финансовом бизнесе Структура и функции международной банковской сети SWIFT

Предпосылки появление и удобства использования банковских карт

Предпосылки появление и удобства использования электронных платежных систем

Необходимость защиты финансовой информации История появления криптоалгоритмов Современные методы шифрования Алгоритм построения электронной цифровой подписи Финансовые функции MsExcel Использование сводных таблиц в обработке финансовой информации Построение таблиц в MsAccess Структура временных рядов Анализ временных рядов Методы моделирования временных рядов Методы верификации временных рядов

#### Средство оценивания: устный опрос

Шкала оценивания:

- оценка «отлично» выставляется студенту, если студент не только глубоко и прочно усвоил весь программный материал, но и проявил знания, выходящие за его пределы, почерпнутые из дополнительных источников (учебная литература, научнопопулярная литература, научные статьи и монографии, сборники научных трудов и интернет-ресурсы и т. п.); умеет самостоятельно обобщать программный материал, не допуская ошибок, проанализировать его с точки зрения различных школ и взглядов;

понимание материала или проблемы; - оценка «хорошо» выставляется студенту, если студент твердо знает программный материал, грамотно и последовательно его излагает, увязывает с практикой, не допуская существенных неточностей в ответе на вопросы;

увязывает знания с практикой; приводит примеры, демонстрирующие глубокое

- оценка «удовлетворительно» выставляется студенту, если студент усвоил только основной программный материал, но не знает отдельных положений, в ответе допускает неточности, недостаточно правильные формулировки, нарушает последовательность в изложении программного материала;

- оценка «неудовлетворительно» выставляется студенту, если студент не знает значительной части основного программного материала, в ответе допускает существенные ошибки, неправильные формулировки.

# ПРАКТИЧЕСКИЕ ЗАДАНИЯ

# Задание 1

Создать таблицу финансовой сводки за неделю, произвести расчеты, построить результата, произвести диаграмму изменения финансово  $\Gamma$ O фильтрацию данных. Исходные данные представлены на рис. 1, результаты работы — на рис. 2, 3, 4.

#### Порядок работы

1. Запустите редактор электронных таблиц Microsoft Excel и создайте в своей папке новую электронную книгу под своей фамилией.

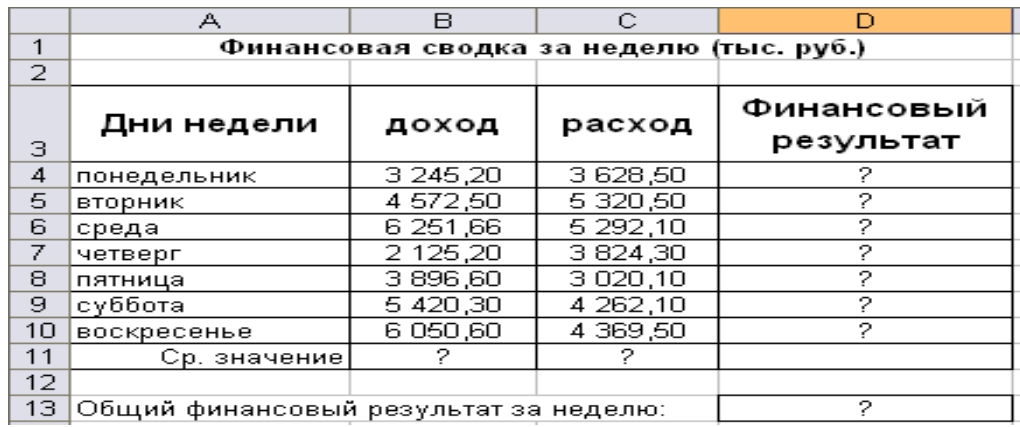

Рис. 1. Исходные данные для Задания 1

2. Введите заголовок таблицы «Финансовая сводка за неделю (тыс. р.)», начиная с ячейки А1.

3. Для оформления шапки таблицы выделите ячейки на третьей строке A3:D3 и создайте стиль для оформления. Для этого выполните команду *Формат/Стиль* и в открывшемся окне *Стиль* наберите имя стиля «Шапка таблиц» и нажмите кнопку *Изменить.* В открывшемся окне на вкладке *Выравнивание* задайте *Переносить по словам*  и выберите горизонтальное и вертикальное выравнивание — *по центру*, на вкладке *Число*  укажите формат — *Текстовый*, на вкладке *Шрифт* установите *Arial Cyr*, размер *12*, начертание *полужирный*, на вкладке *Границы* – *внешние*. После этого нажмите кнопку *Добавить.*

4. На третьей строке введите названия колонок таблицы — «Дни недели», «Доход», «Расход», «Финансовый результат», далее заполните таблицу исходными данными согласно рис. 1.

Краткая справка. Для ввода дней недели наберите «Понедельник» и произведите автокопирование до «Воскресенья» (левой кнопкой мыши за маркер автозаполнения в правом нижнем углу ячейки). При заполнении таблицы пользуйтесь цифровыми клавишами в правой нижней части клавиатуры.

5. Произведите расчеты в графе «Финансовый результат» по следующей формуле:

Финансовый результат = Доход – Расход.

Для этого в ячейке D4 наберите формулу =В4-С4.

Краткая справка. Введите расчетную формулу только для расчета по строке «Понедельник», далее произведите автокопирование формулы (так как в графе «Расход» нет незаполненных данными ячеек, автокопирование можно производить двойным щелчком мыши по маркеру автозаполнения в правом нижнем углу ячейки).

6. Для ячеек с результатом расчетов задайте формат «Денежный» с выделением отрицательных чисел красным цветом (*Формат/Ячейки/*вкладка *Число/*формат — *Денежный/* отрицательные числа — *красные.* Число десятичных знаков задайте равное 2).

Обратите внимание, что цвет отрицательных значений финансового результата изменился на красный.

7. Рассчитайте средние значения Дохода и Расхода, пользуясь мастером функций (кнопка *fx*)*.* Функция «Среднее значение» (СРЗНАЧ) находится в разделе «Статистические». Для расчета среднего значения дохода установите курсор в ячейке В11, запустите мастер функций (*Вставка/Функция/категория* — *Статистические/СРЗНАЧ*). В качестве первого числа выделите группу ячеек с данными для расчета среднего значения — В4:В10. Аналогично рассчитайте «Среднее значение» расхода.

8. В ячейке D13 выполните расчет общего финансового результата (сумма по столбцу «Финансовый результат»). Для его выполнения удобно пользоваться кнопкой *Автосуммирования* (Σ) на панели инструментов или функцией СУММ. В качестве первого числа выделите группу ячеек с данными для расчета суммы — D4:D10.

9. Проведите форматирование заголовка таблицы. Для этого выделите интервал ячеек от А1 до D1, объедините их кнопкой панели инструментов *Объединить и поместить в центре* или командой меню (*Формат/Ячейки/*вкладка *Выравнивание/отображение* — *Объединение ячеек*)*.* Задайте начертание шрифта — *полужирное*; цвет — по вашему усмотрению. Конечный вид таблицы приведен на рис. 2.

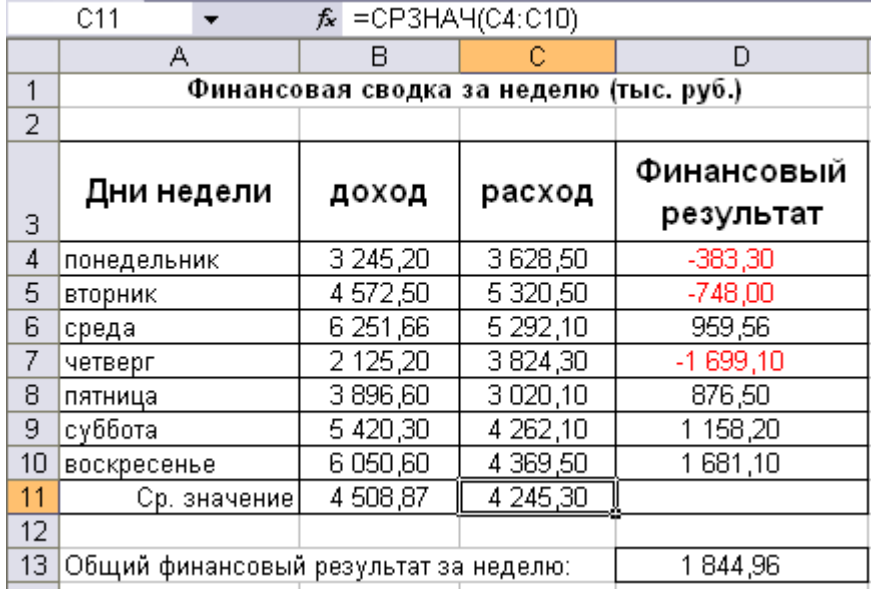

Рис. 2. Таблица расчета финансового результата (Задание 1)

10. Постройте диаграмму (линейчатого типа) изменения финансовых результатов по дням недели с использованием мастера диаграмм.

Для этого выделите интервал ячеек с данными финансового результата и выберите команду *Вставка/Диаграмма.* На первом шаге работы с мастером диаграмм выберите тип диаграммы — линейчатая; на втором шаге на вкладке *Ряд* в окошке *Подписи оси Х* укажите интервал ячеек с днями недели — А4:А10. Далее введите название диаграммы и подписи осей. Дальнейшие шаги построения диаграммы осуществляются автоматически по подсказкам мастера. Дальнейшее форматирование выполните самостоятельно в соответствии с видом диаграммы на рис. 3.

#### 11 681 10. воскресенье суббота 11 158.20 игедени пнр пятница 376,50 699,10 четверг среда ] 959,56  $-748.00$ ВТООНИК -383,30 понедел<mark>ьник</mark>  $-2000.00$  $-1000,00$ 0,00 1 000.00 2000.00

# изменение финансового результата

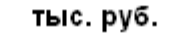

Рис. 3. Конечный вид диаграммы Задания 1

11. Произведите фильтрацию значений дохода, превышающих 4000 р.

Краткая справка. В режиме фильтра в таблице отображаются только те данные, которые удовлетворяют некоторому заданному критерию, при этом остальные строки таблицы скрыты. В этом режиме все операции форматирования, копирования, автозаполнения, автосуммирования и т.д. применяются только к видимым ячейкам листа.

Для установления режима фильтра установите курсор внутри таблицы и воспользуйтесь командой *Данные/Фильтр/Автофильтр.* В заголовках полей появятся стрелки выпадающих списков. Щелкните по стрелке в заголовке поля, на которое будет наложено условие (в столбце «Доход»), и вы увидите список всех неповторяющихся значений этого поля. Выберите команду для фильтрации — *Условие*.

В открывшемся окне *Пользовательский автофильтр* задайте условие «Больше 4000». Произойдет отбор данных по заданному условию.

Проследите, как изменились вид таблицы (рис. 4) и построенная диаграмма.

12. Сохраните созданную электронную книгу в своей папке.

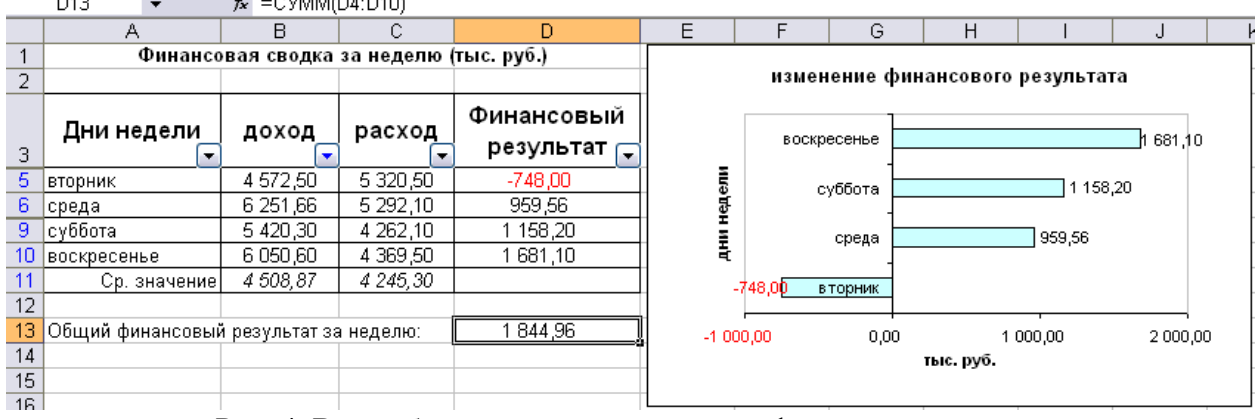

Рис. 4. Вид таблицы и диаграммы после фильтрации данных

#### **Задание 2**

Заполнить таблицу, произвести расчеты, выделить минимальную и максимальную суммы покупки (рис. 5). По результатам расчета построить круговую диаграмму суммы продаж с обозначением долевых значений вырученных сумм.

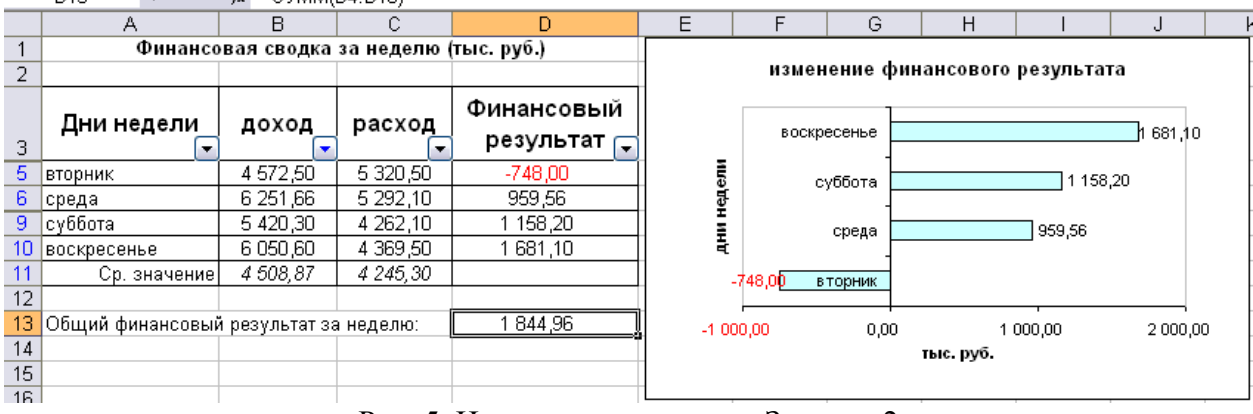

Рис. 5. Исходные данные для Задания 2

Используйте созданный стиль (*Формат/Стиль/Шапка таблиц*)*.*

Формулы для расчета:

Сумма = Цена х Количество;

Всего = *сумма значений колонки* «Сумма».

Краткая справка. Для выделения максимального/минимального значений установите курсор в ячейке расчета, выберите встроенную функцию МАКС (МИН) из категории «Статистические», в качестве первого числа выделите диапазон ячеек значений столбца «Сумма» (ячейки ЕЗ:Е10).

Произвести фильтрацию данных по цене, не превышающей 500 р.

Построить гистограмму отфильтрованных значений изменения выручки по видам продукции.

#### **Задача 3**

**Задание 1.** Рассчитать, какая сумма окажется на счете, если 27 тыс.р. положены на 33 года под 18,5 % годовых. Проценты начисляются каждые полгода.

#### **Рекомендации по выполнению.**

Данные задачи необходимо оформить на рабочем листе Excel, как показано в таблице 1. Таблица 1

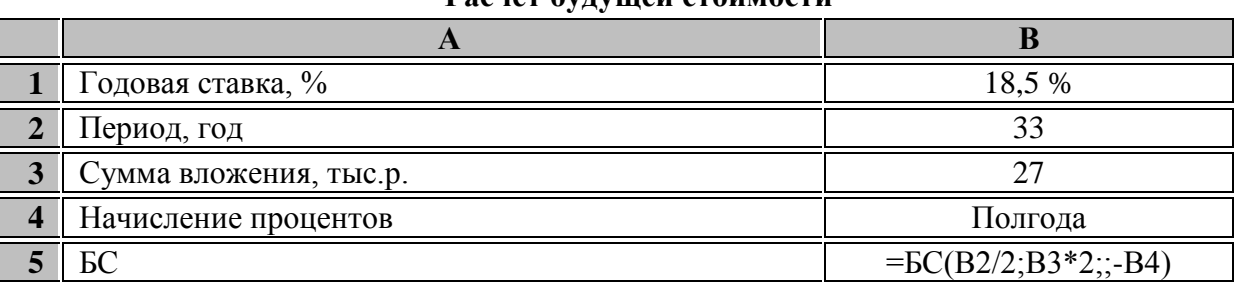

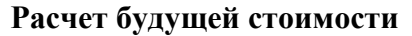

Для расчета применяется формула:

$$
FV = PV (1 + i)n
$$

где **FV –** будущая стоимость вклада или займа;

**PV –** текущая стоимость вклада (займа);

**n –** общее число периодов начисления процентов;

**i –** процентная ставка по вкладу (займу).

Так как проценты начисляются 2 раза в год, то необходимо рассчитать общее количество процентных периодов и ставку процента за период.

Общее число процентных периодов **кпер** = 33 2.

Ставка процента за период **ставка** = 18,5 % / 2.

По условиям аргумент **пс** = -27, т.к. это единовременное вложение. Отрицательное число означает вложение денег. В итоге расчет должен дать результат:

 $=$ БС(18,5%/2;33\*2;;-27;) = 9272,12 р.

#### **Средство оценивания: Практические задания**

Шкала оценивания:

Практическое задание оценивается по 5-балльной шкале. Баллы переводятся в оценки успеваемости следующим образом:

Оценка «отлично» выставляется обучающемуся, если практическое задание правильно решено, приведена подробная аргументация своего решение, показано хорошее знание теоретических аспектов решения задания.

Оценка «хорошо» выставляется обучающемуся, если практическое задание правильно решено, приведена достаточная аргументация своего решение, показано определенное знание теоретических материала.

Оценка «удовлетворительно» выставляется обучающемуся, если практическое задание частично имеет правильное решение, аргументация не полная, не прослеживается знание теоретических материала.

Оценка «неудовлетворительно» выставляется обучающемуся, если практическое задание решено неверно, отсутствуют необходимые знания теоретического материала.

# **Промежуточная аттестация по дисциплине «Современные информационные технологии в финансовой сфере»**

Студенты образовательной программы 38.03.01 Экономика. Финансы и кредит проходят промежуточную аттестацию в форме зачета по дисциплине **«**Современные информационные технологии в финансовой сфере**»** в 2/6 семестре.

При проведении зачета по дисциплине «Современные информационные технологии в финансовой сфере» может использоваться устная или письменная форма проведения.

**Примерная структура зачета по дисциплине «Современные информационные технологии в финансовой сфере»:**

# **1. устный ответ на вопросы**

Студенту на зачете дается время на подготовку вопросов теоретического характера.

#### **2. выполнение практических заданий**

Практических задания выполняются в течение 30 минут. Бланки с задачами готовит и выдает преподаватель.

# **Устный ответ студента на зачете должен отвечать следующим требованиям:**

научность, знание и умение пользоваться понятийным аппаратом;

 изложение вопросов в методологическом аспектах, аргументация основных положений ответа примерами из современной практики, а также из личного опыта работы;

 осведомленность в важнейших современных проблемах применения современных информационных технологий в финансовой сфере, знание классической и современной литературы.

**Выполнение практического задания должно отвечать следующим требованиям:**

Владение профессиональной терминологией;

Последовательное и аргументированное изложение решения.

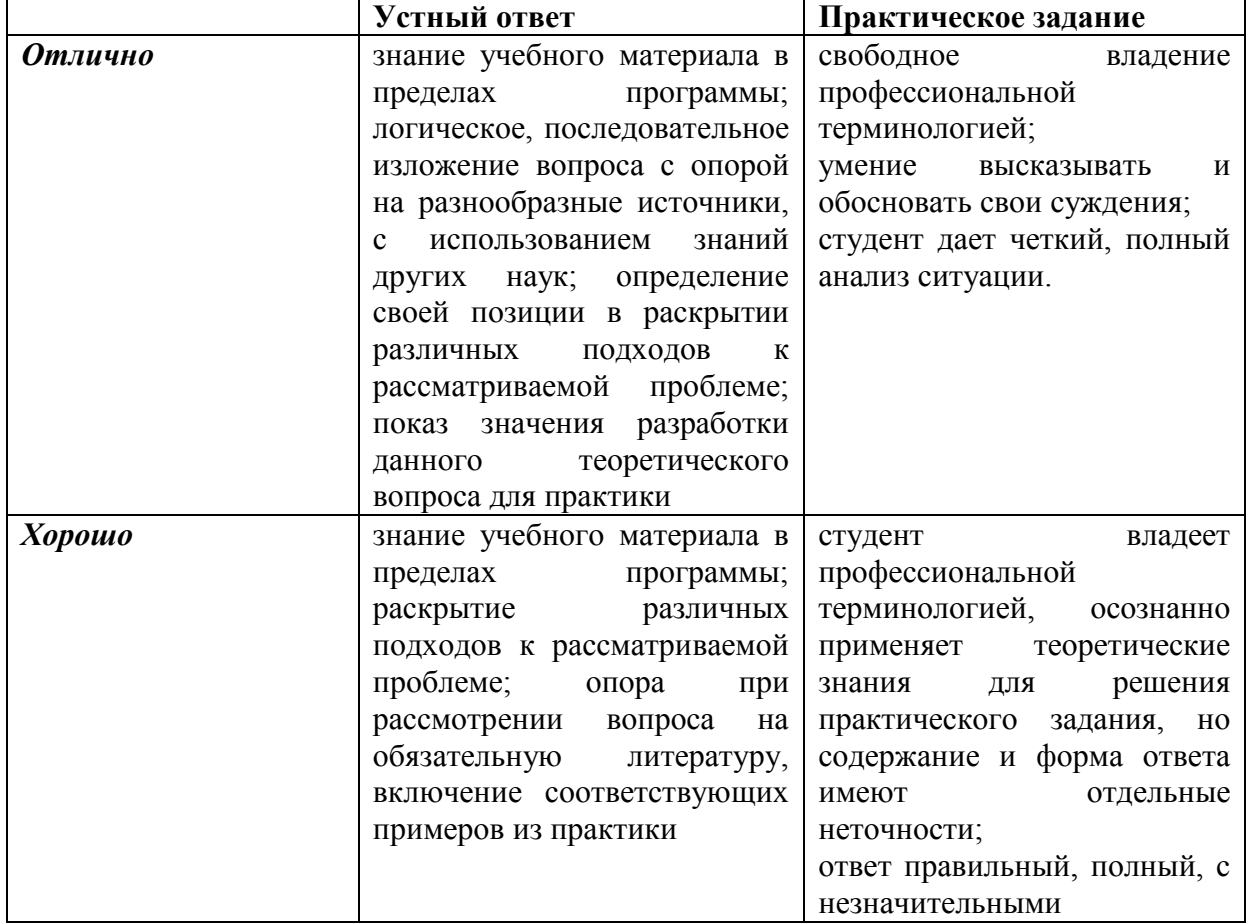

#### **Критерии оценивания ответов**

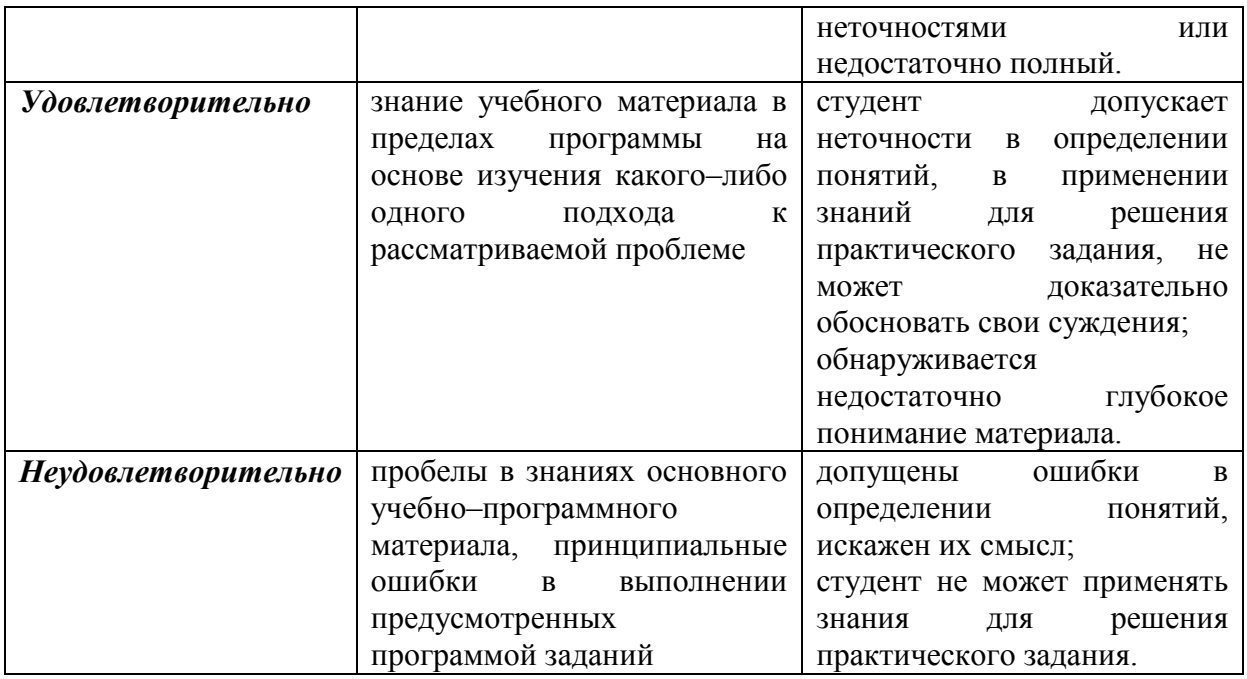

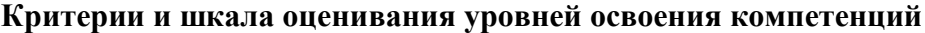

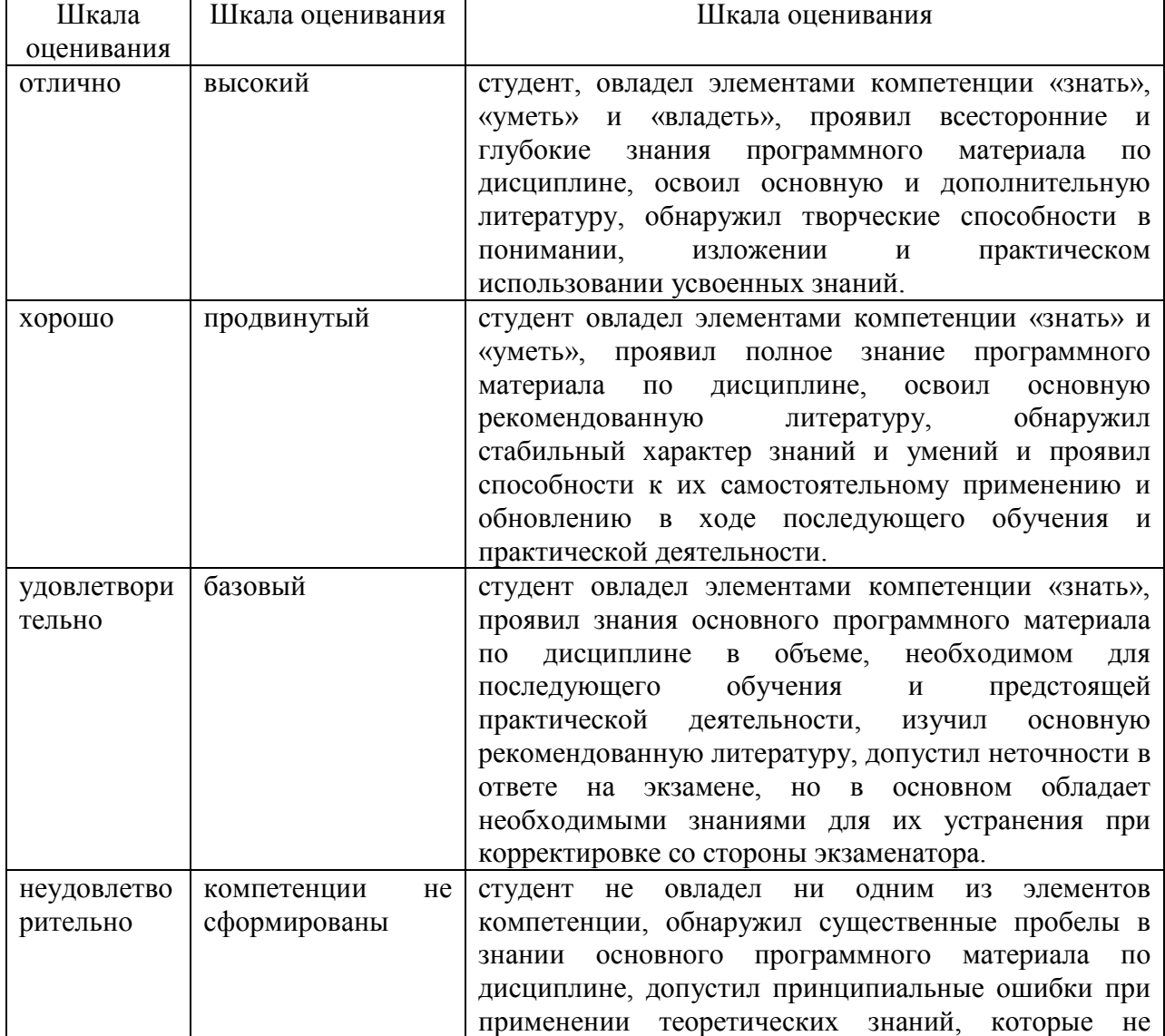

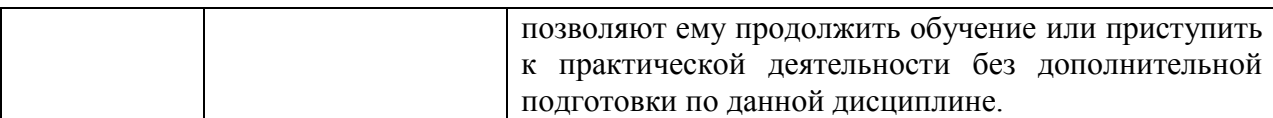

**Отметка** за зачете по предмету выставляется с учетом полученных отметок в соответствии с правилами математического округления.

#### **Рекомендации по проведению зачета:**

1. Студенты должны быть заранее ознакомлены с требованиями к зачету, критериями оценивания. В результате зачета студент должен обязательно четко понять, почему он получил именно ту отметку, которая была ему поставлена за его ответ, а не другую.

2. Необходимо выяснить на зачете, формально или нет владеет студент знаниями по данному предмету. Вопросы при ответе по билету помогут выяснить степень понимания студентом материала, знание им связей излагаемого вопроса с другими изучавшими им понятиями, а практические задания – умения применять знания на практике.

3. На зачете следует выяснить, как студент знает программный материал, как он им овладел к моменту экзамена, как он продумал его в процессе обучения и подготовки к зачету.

4. При устном опросе целесообразно начинать с легких, простых вопросов, ответы на которые помогут подготовить студента к спокойному размышлению над дальнейшими более трудными вопросами и практическими заданиями.

5. Выполнение практических заданий осуществляется в учебной аудитории. Результат каждого обучающегося оценивается в соответствии с оценочной шкалой, приведённой в пункте 3

#### **Перечень вопросов к зачету**

1. Понятие системы, информационной системы, технологии, информационной технологии.

2. Эволюция информационных технологий. Особенности использования информационных технологий в финансовой сфере.

3. Трансформация понятия финансов под влиянием информационных технологий.

4. Цели и задачи применения информационных технологий в финансовом секторе экономики.

5. Управление бизнес-процессами. Понятие и проблемы. Классификация управленческих функций.

6. Информационный ресурс организации. Понятие и особенности.

7. Прикладное программное обеспечение для выработки и принятия управленческих решений. (Краткий обзор).

8. Понятие и обзор систем интеллектуального анализа (Data Mining).

9. Экспертные системы. Понятие и области применения.

10. Программные комплексы корпоративных информационных систем. (Краткий обзор).

- 11. Облачные вычисления. Понятие, трудности внедрения в РФ.
- 12. Особенности ИТУ в банковской сфере.

13. Система SWIFT.

14. Банковские карты. История создания, трудности внедрения и достоинства.

- 15. Защита информации. Особенности защиты информации в банковском деле.
- 16. Механизмы шифрования.
- 17. Электронно-цифровая подпись.
- 18. Алгоритм моделирования финансовых показателей.
- 19. Структура временных рядов.
- 20. Методы построения тренда временных рядов и их особенности.
- 21. Методы построения циклической компоненты временных рядов.

# **Перечень практических заданий**

- 1. Назовите отличительные особенности информационных систем и технологий.
- 2. Охарактеризуйте эволюцию информационных технологий
- 3. Назовите отличительные особенности информационных ресурсов.
- 4. Обоснуйте изменение роли финансов в современной экономике.

5. Назовите отличительные особенности использования облачных технологий в финансовом бизнесе.

- 6. Охарактеризуйте структуру и функции международной банковской сети SWIFT
- 7. Назовите предпосылки появление и удобства использования банковских карт.

8. Назовите предпосылки появление и удобства использования электронных платежные системы.

9. Обоснуйте ответ, в чем состоит необходимость защиты финансовой информации.

10. Проанализируйте алгоритм построения электронной цифровой подписи.

# 4. Метолические материалы, определяющие процедуры оценивания знаний, умений, навыков и (или) опыта деятельности, характеризующих этапы формирования компетенций

#### Средство оценивания: доклад

#### МЕТОДИЧЕСКИЕ РЕКОМЕНДАЦИИ ПО ПОДГОТОВКЕ ДОКЛАДА

Подготовка доклада - это вид самостоятельной работы, способствующий формированию навыков исследовательской работы, расширяет познавательные интересы, приучает критически мыслить. При написании доклада по заданной теме составляют план, подбирают основные источники. В процессе работы с источниками, систематизируют полученные сведения, делают выводы и обобщения. Подготовка доклада требует от студента большой самостоятельности и серьезной интеллектуальной работы, которая принесет наибольшую пользу, если будет включать с себя следующие этапы:

– изучение наиболее важных научных работ по данной теме, перечень которых, как правило, дает сам преподаватель;

- анализ изученного материала, вылеление наиболее значимых для раскрытия темы фактов, мнений разных ученых и научных положений;

- обобщение и логическое построение материала доклада, например, в форме развернутого плана;

- написание текста доклада с соблюдением требований научного стиля.

Построение доклада включает три части: вступление, основную часть и заключение. Во вступлении указывается тема доклада, устанавливается логическая связь ее с другими темами или место рассматриваемой проблемы среди других проблем, дается краткий обзор источников, на материале которых раскрывается тема и т. п. Основная часть должна иметь четкое логическое построение, в ней должна быть раскрыта тема доклада. B заключении обычно подводятся итоги, формулируются выводы, подчеркивается значение рассмотренной проблемы и т. п.

#### Средство оценивания: реферат

### МЕТОДИЧЕСКИЕ РЕКОМЕНДАЦИИ ПО ПОДГОТОВКЕ РЕФЕРАТА

Тему реферата студент выбирает самостоятельно, ориентируясь на прилагаемый примерный список. В реферате студенты показывают знания дисциплины и умение реферировать, т. е. творчески анализировать прочитанный текст, а также умение аргументированно и ясно представлять свои мысли, с обязательными ссылками на использованные источники и литературу. В реферате желательно отразить различные точки зрения по вопросам выбранной темы.

Реферат следует писать в определенной последовательности. Студенту необходимо ознакомиться с Программой курса по истории, выбрать нужную тему, подобрать и изучить рекомендованные документы и литературу. Если заинтересовавшая студента тема не учтена в прилагаемом списке, то по согласованию с преподавателем можно предложить свою. Выбирая тему реферата, необходимо руководствоваться личным интересом и доступностью необходимых источников и литературы.

Поиск литературы по избранной теме следует осуществлять в систематическом и генеральном (алфавитном) каталогах библиотек (по фамилии автора или названию издания) на библиографических карточках или в электронном виде. Поиск литературы (особенно статей в сборниках и в коллективных монографиях) облегчит консультация с библиографом библиотеки. Возможен также поиск перечней литературы и источников по информационным сетевым ресурсам (Интернета).

Ознакомившись с литературой, студент отбирает для своего реферата несколько научных работ (монографий, статей и др.). Выбирая нужную литературу, следует обратить внимание на выходные данные работы.

Объем реферата колеблется в пределах 25-30 страниц формата А-4 с кеглем 14 и полуторным интервалом между строками в обычной компьютерной редакторской программе. Отредактированная работа должна быть пронумерована (номер ставится в верхней части страницы, по центру) и сброшюрована.

Реферат должен быть оформлен в компьютерном варианте. Компьютерный текст должен быть выполнен следующим образом:

– текст набирается на одной стороне листа;

– стандартная страница формата А4 имеет следующие поля: правое – 10 мм, левое

– 30 мм, верхнее и нижнее – 20 мм;

– межстрочный интервал – полуторный;

– гарнитура шрифта – Times New Roman;

– кегль шрифта – 14;

– абзацный отступ – 1,25 пт.

На титульном листе, который не нумеруется, указывается название учебного заведения, кафедры, полное название темы реферата, курс, отделение, номер учебной группы, инициалы и фамилия студента, а также ученая степень, ученое звание, инициалы и фамилия преподавателя, который будет проверять работу.

На второй странице размещается оглавление реферата, которое отражает структуру реферата и включает следующие разделы:

– введение, в котором необходимо обосновать выбор темы, сформулировать цель и

основные задачи своего исследования, а также можно отразить методику исследования;

– основная часть, состоящая из нескольких глав, которые выстраиваются по хронологическому или тематическому принципу, озаглавливаются в соответствии с проблемами, рассматриваемыми в реферате. Главы желательно разбивать на параграфы. Важно, чтобы разделы оглавления были построены логично, последовательно и наилучшим образом раскрывали тему реферата;

– заключение, в котором следует подвести итоги изучения темы, на основании источников, литературы и собственного понимания проблемы изложить свои выводы.

Ссылки на источники и литературу, использованные в реферате, обозначаются цифрами в положении верхнего индекса, а в подстрочных сносках (внизу страницы) указывается источник, на который ссылается автор. Сноска должна быть полной: с указанием фамилии и инициалов автора, названия книги, места и года ее издания, страницы, на которую сделана ссылка в тексте.

Цитирование (буквальное воспроизведение) текста других авторов в реферате следует использовать лишь в тех случаях, когда необходимо привести принципиальные положения, оптимально сформулированные выводы и оценки, прямую речь, фрагмент документа и пр. В цитате недопустима любая замена слов. Если в работе содержатся выдержки (цитаты) из отдельных произведений или источников, их следует заключить в кавычки и указать источник, откуда взята данная цитата (автор, название сочинения, год и место издания, страница, например: Маршалова А. С. Система государственного и муниципального управления: Учебное пособие. – М., 2009. – С. 10.). Издательство в сносках обычно не указывается.

В реферате допускается передача того или иного эпизода или определенной мысли своими словами. В этом случае в тексте кавычки не ставятся, но в подстрочном примечании следует указать выходные данные источника. В тех случаях, когда сноска делается повторно на одно и то же издание, тогда в подстрочном примечании выходные данные не приводятся полностью.

Например:

Выработка политических ориентиров в значительной степени основана не на строго рациональном или научном анализе, а на понимании необходимости защиты тех или иных социальных интересов, осознании характера сопутствующей им конкуренции.

Т. е. в первой сноске указывайте автора, полное название, место, год издания, страницы, на которые ссылаетесь.

В дальнейшем в сноске следует писать: Там же. – С. 98.

Если сноска на данную работу дана после других источников, следует писать: Государственная политика: Учебное пособие. – С. 197. (без указания места и года издания).

Ссылки на Интернет даются с обязательной датой просмотра сайта, т. к. сайты часто обновляются и порой невозможно найти те материалы, которые использовались в реферате. Например: Федеральный закон от 14 ноября 2002 г. № 161-ФЗ «О государственных и муниципальных унитарных предприятиях» [электронный текстовый документ]. –

URL:http://www.ranatruda.ru/ot\_biblio/normativ/data\_normativ/11/11264/index.php [дата обращения: 13.11.2015].

Вполне возможно помещение всех сносок реферата в специальный раздел Примечания.

В конце реферата приводится библиографический список, составленный в алфавитном порядке в соответствии с требованиями к оформлению справочнобиблиографического аппарата. Источники и литература должны быть оформлены на разных страницах. Следует указывать только те источники и литературу, которую студент действительно изучил.

Библиографический список и сноски оформляются в соответствии с действующими стандартами. Реферат может содержать приложения в форме схем, таблиц, образцов документов и другие изображения в соответствии с темой исследования.

При написании реферата должно быть использовано не менее 25 источников или единиц литературы (книг, статей, интернет-сайтов, документов и др.). Учебники, энциклопедические и справочные издания не являются основной литературой и не входят в круг этих 25 наименований.

Если в реферате студент желает привести небольшие по объему документы или отдельные разделы источников, касающиеся выбранной темы, различные схемы, таблицы, диаграммы, карты, образцы типовых и эксклюзивных документов и другую информацию по основам государственного и муниципального управления, то их можно привести в разделе Приложения. При этом каждое приложение должно быть пронумеровано и снабжено указанием, откуда взята информация для него.

Введение, заключение, новые главы, библиографический список, должны начинаться с нового листа.

Все страницы работы, включая оглавление и библиографический список, нумеруются по порядку с титульного листа (на нем цифра не ставится) до последней страницы без пропусков и повторений. Порядковый номер проставляется внизу страницы по центру, начиная с цифры 2.

В реферате желательно высказывание самостоятельных суждений, аргументов в пользу своей точки зрения на исследуемую проблему. При заимствовании материала из первоисточников обязательны ссылки на автора источника или интернет-ресурс, откуда взята информация. Реферат, значительная часть которого текстуально переписана из какого-либо источника, не может быть оценена на положительную оценку.

Текст реферата заключается датой его завершения и личной подписью студента.

# Средство оценивания: тест МЕТОДИЧЕСКИЕ УКАЗАНИЯ ПО ВЫПОЛНЕНИЮ ТЕСТОВЫХ ЗАДАНИЙ

Непременной сопутствующей процедурой преподавания любой дисциплины являлся контроль уровня усвоения учебного материала. В настоящее время среди разнообразных форм контроля в учебном процессе стали активно применяться тестовые задания, которые позволяют относительно быстро определить уровень знаний студента. Тестовые задания является одной из наиболее научно обоснованных процедур для выявления реального качества знания у испытуемого студента. Впрочем, тестирование не может заменить собой другие педагогические средства контроля, используемые сегодня преподавателями. В их арсенале остаются устные экзамены, контрольные работы, опросы студентов и другие разнообразные средства. Они обладают своими преимуществами и недостатками и посему они наиболее эффективны при их комплексном применении в учебной практике.

По этой причине каждое из перечисленных средств применяется преподавателями на определенных этапах изучения дисциплины. Самое главное преимущество тестов – в том, что они позволяют преподавателю и самому студенту при самоконтроле провести объективную и независимую оценку уровня знаний в соответствии с общими образовательными требованиями. Наиболее важным положительным признаком тестового задания является однозначность интерпретации результатов его выполнения. Благодаря этому процедура проверки может быть доведена до высокого уровня автоматизма с минимальными временными затратами. При проведении тестирования степень сложности предлагаемых вопросов определяются преподавателем в зависимости от уровня подготовленности группы.